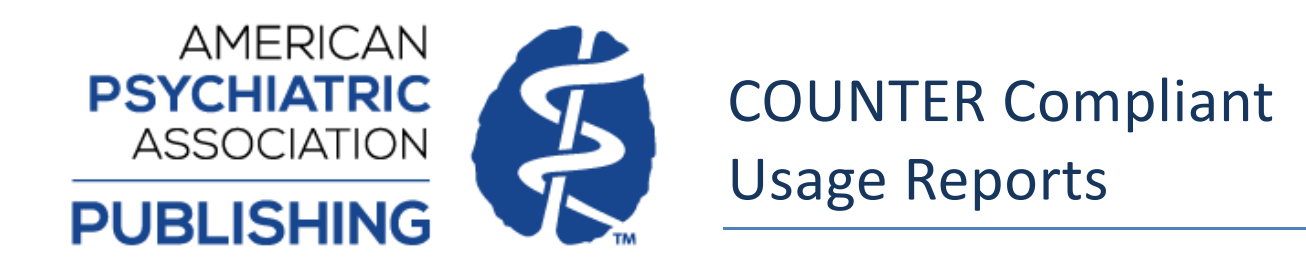

# **Login to Admin Account**

1. Use your admin credentials to sign in to the POL site [\(https://psychiatryonline.org\)](http://psychiatryonline.org/).

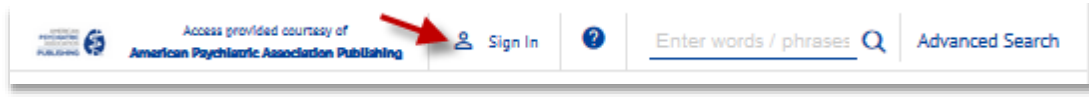

2. If you have forgotten your administrator password, please click on the "Forgotten your password?" link to reset your password. This link is located beneath the username and password dialogue on the sign in page.

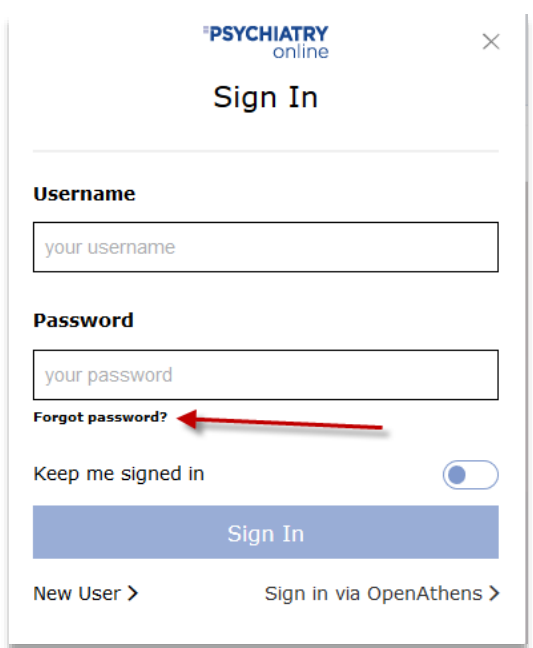

3. You are now in the account management page. The first section on the right-hand side covers your personal user details ("My Account") and the second section houses the "Institution Administration" menu.

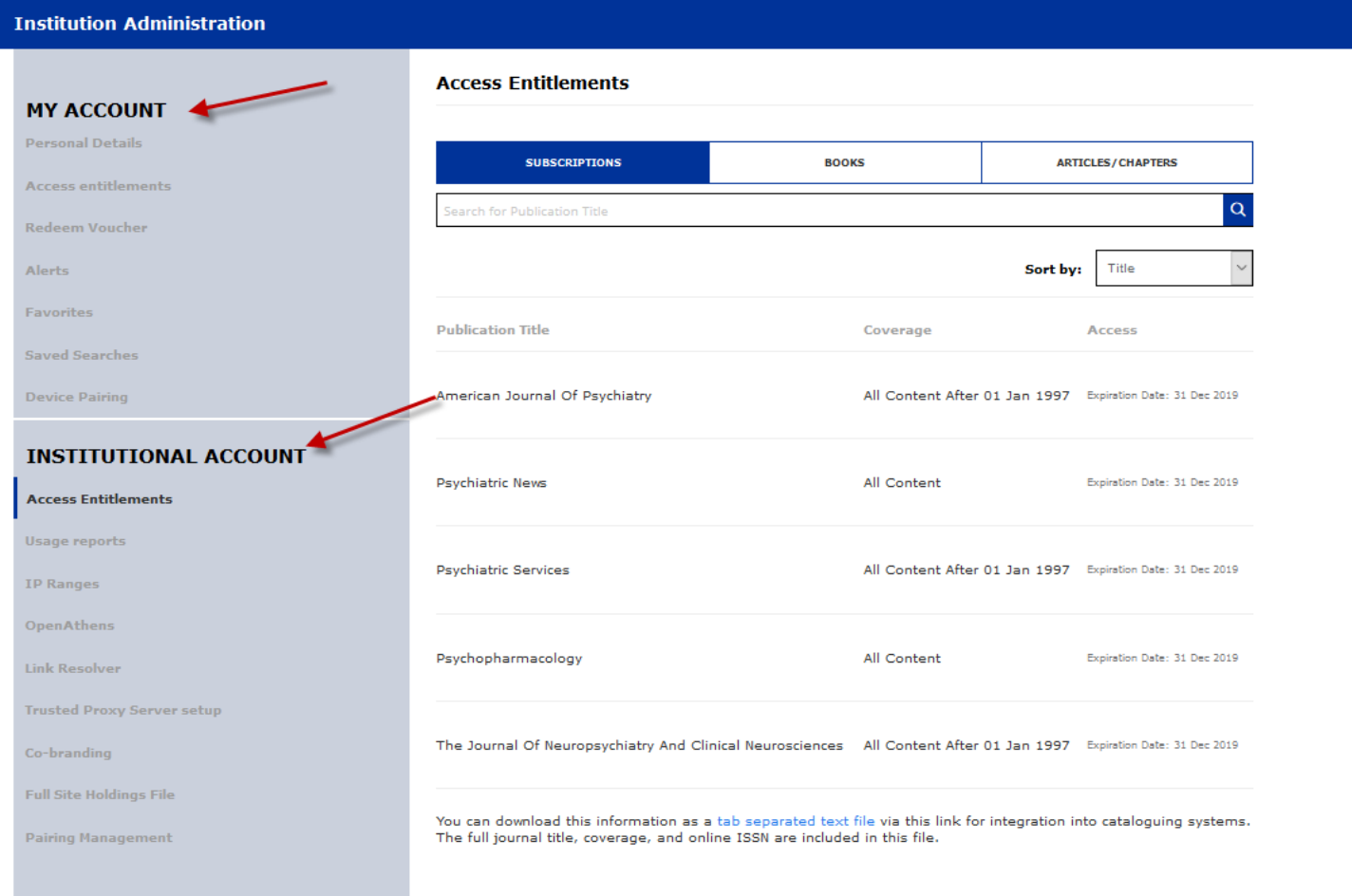

# **Usage Reports**

1. Select "Usage reports" from the left-hand side "Institutional Account Menu".

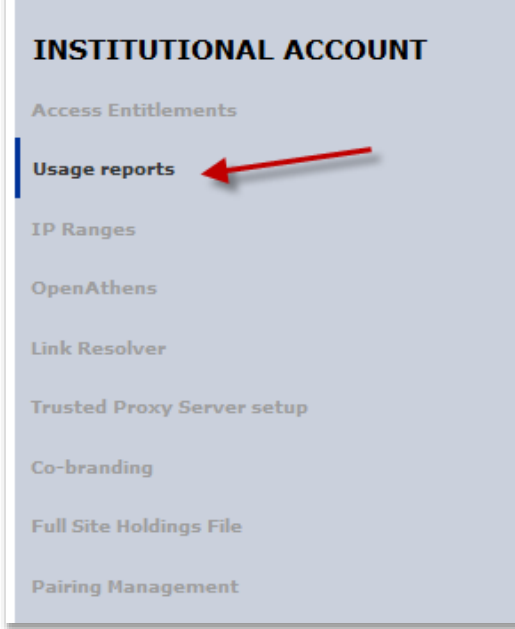

2. **COUNTER usage reports from November 1, 2014** to present may be generated by choosing your desired selection criteria via the following methods.

Please note that previous month usage is posted on the 5th of the following month. If you would like to receive an email reminder to inform you of when statistics for the previous month are available, you may check the circle under the "E-mail notifications" heading.

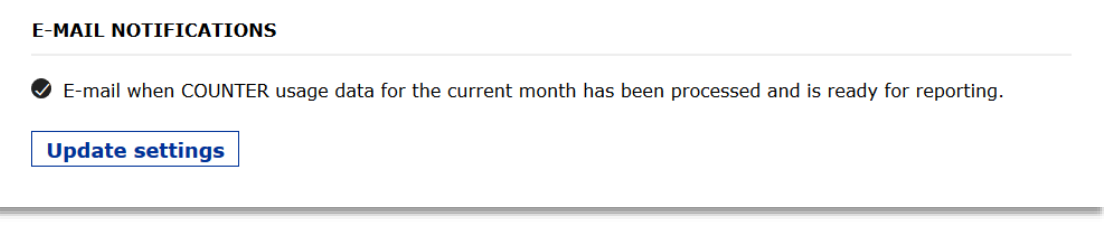

### A) **SUSHI**

If you utilize SUSHI for harvesting reports, please note *our* SUSHI request URL, *your* unique Requestor ID, and *your* CustomerReference ID. This information is found toward the top of the Usage reports section page.

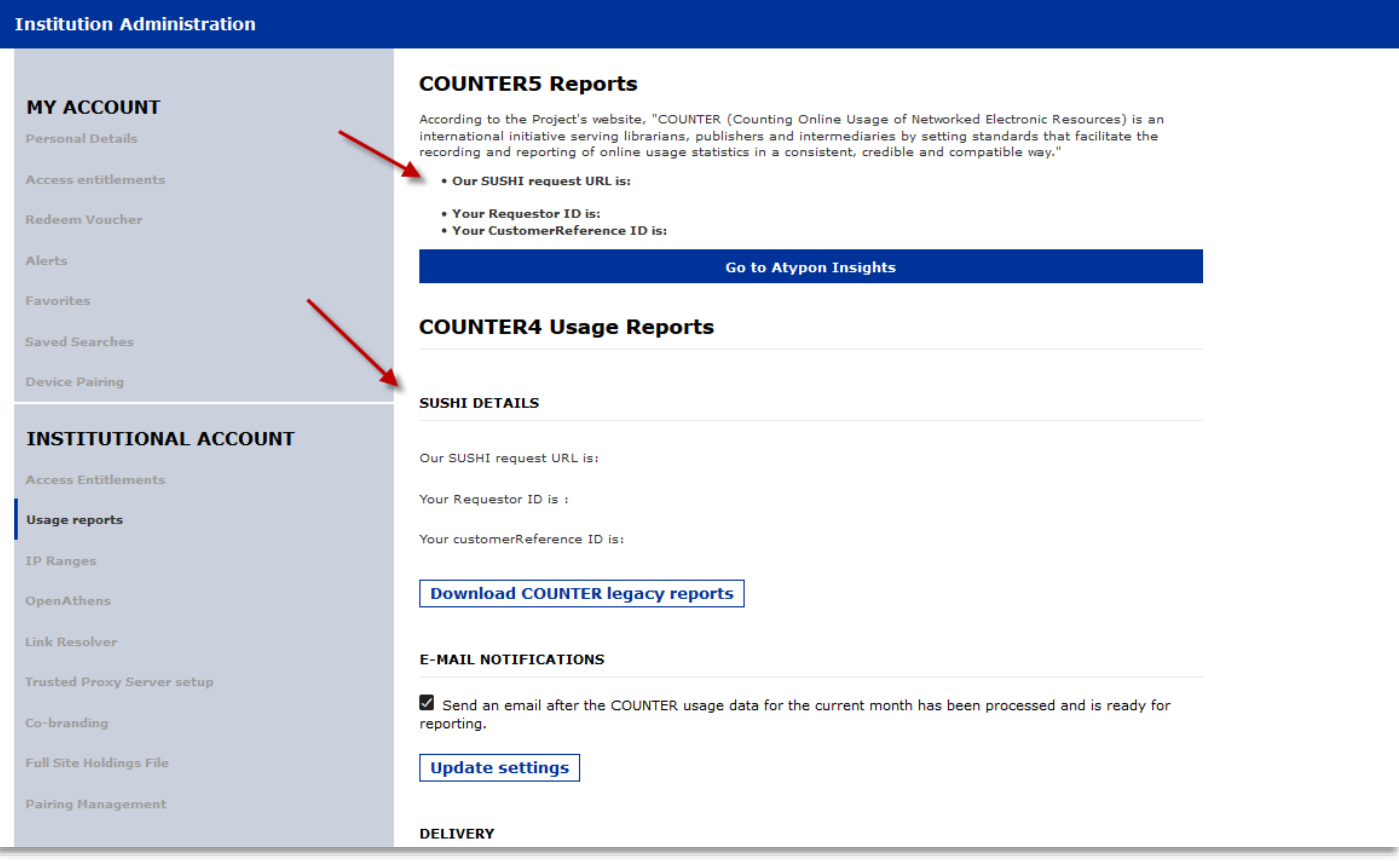

### B) **COUNTER4**

Please note that COUNTER4 usage data is available up to and including March 31, 2021. Access to historical COUNTER4 usage data will continue after March 2021. COUNTER5 usage data will continue to be generated and available.

Under "COUNTER4 Usage Reports" select the date range, report types, and report format. For "SELECT RECIPIENT" you have the option to select administrators of your institution or manually enter any email. Once all data fields are complete, hit "Submit" and the requested reports will be sent to the designated email\*.

\*Please note that if you do not receive the usage report email within 15 minutes from psychiatryonline.org it is possible that our system generated email is being blocked at your server level as SPAM or junk. Please check your SPAM or junk email. If the message is not found, please contact [institutions@psych.org](mailto:institutions@psych.org).

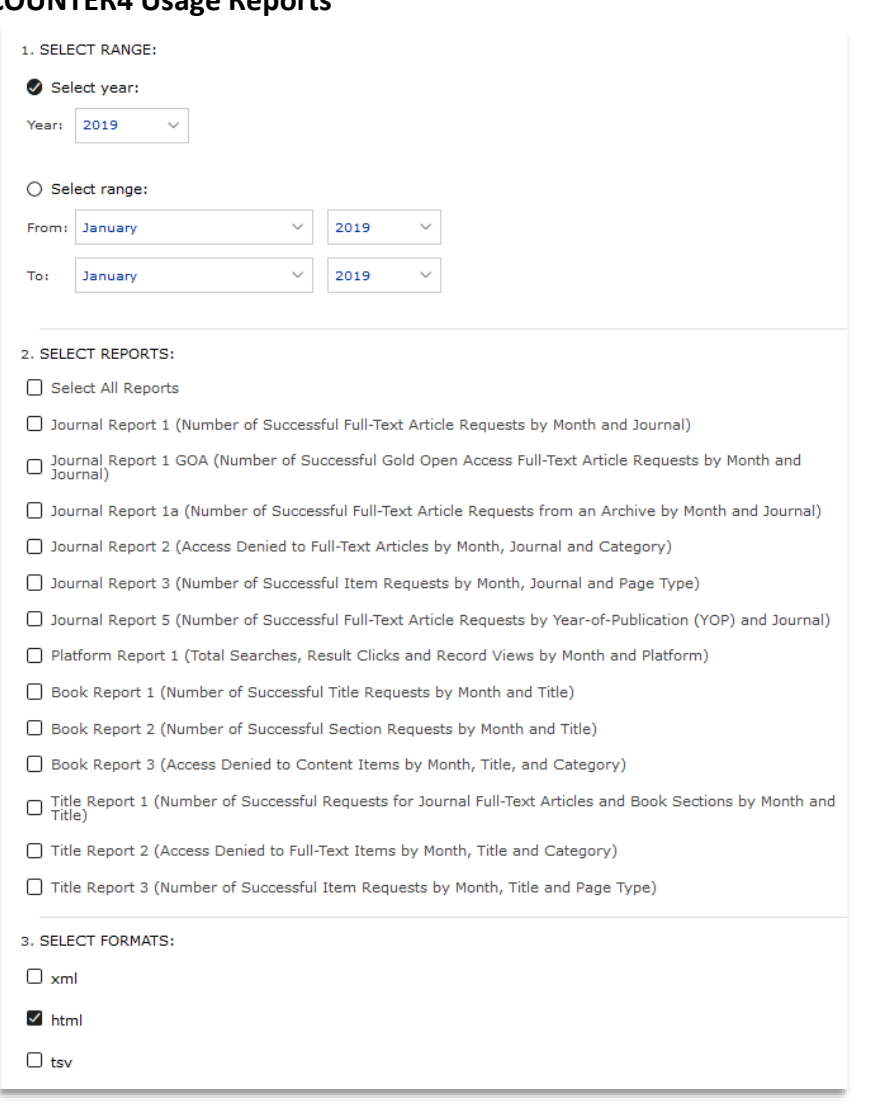

#### **COUNTER4 Usage Reports**

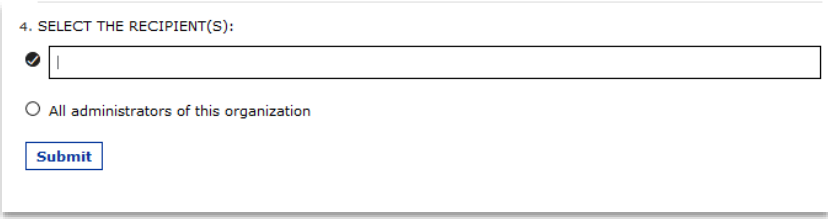

### **COUNTER4 Report Types and Definitions:**

**Journal Report 1:** Monthly and YTD Data for Journals

- o *The American Journal of Psychiatry*
- o *Psychiatric Services*
- o *The Journal of Neuropsychiatry & Clinical Neurosciences*
- o *Focus*
- o *Psychiatric News*
- o *The American Journal of Psychotherapy*
- o *Psychiatric Research and Clinical Practice*

**Journal Report 1a:** Monthly and YTD Data for Journals Included in the *Psychiatry Legacy Collection.* Includes content published through December 31, 1996 for the following. Please note unless your institution has purchased perpetual access to the *Psychiatry Legacy Collection*, there will be no activity to generate a report.

- o *The American Journal of Psychiatry*, Volumes 1-153, Years covered: 1844-1996
	- Volume 1 (1844) thru 77 (1921) published as *The American Journal of Insanity*
- o *The Journal of Neuropsychiatry & Clinical Neurosciences*, Volumes 1-9, Years covered: 1989- 1996
- o *Psychiatric Services*, Volumes 1-48, Years covered: 1950-1996
	- Volumes 1 (1950) through 15 (1964) published as *Hospital & Community Psychiatry*
- o *The American Journal of Psychotherapy*, Volumes 1-50, Years covered: 1947-1996.

**Journal Report 2:** Access denied data to full-text articles by month, journal and category.

**Journal Report 5:** Number of Successful Full-Text Article Requests by Year and Journal**.**

**Platform Report 1:** Provides total searches, results clicks and record views by month and platform.

**Book Report 1:** Provides monthly and YTD data for *Book of the Month, Study Guides, DSM Archives,* 

*Practice Guidelines*, and *eBook* content (available only as single-PDF downloads or EPUB downloads).

**Book Report 2:** Provides monthly and YTD data for current edition of *DSM Library, The Introductory* 

*Textbook of Psychiatry (7th Edition), Textbooks, For Patients*, and *Psychotherapy* content. This report is

tracking the number of successful requests for portions of larger works (titles) that is served as HTML.

**Book Report 3:** Provides access denied data to content items by month, title and category.

#### C) **COUNTER5**

Under "COUNTER5 Usage Reports" hit "Go to Atypon Insights" button. This button will open a new window with the report menu.

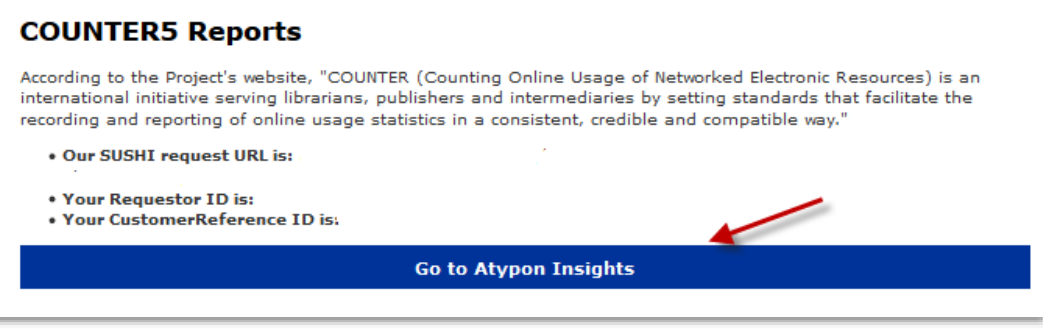

1) The next screen will auto populate your account in the "Identity" field. Select your preferred file format, date range, and report type. Select "Generate" to have the report instantly run and open. You can also schedule the report to run at a later time or email the report to yourself or a colleague\*.

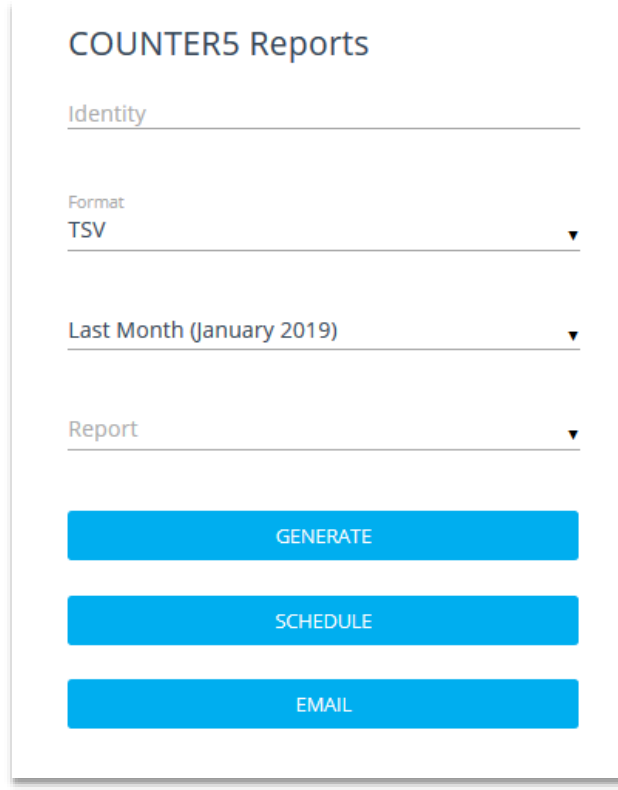

\*Please note that if you do not receive the usage report email within 15 minutes from [analytics-noreply@atypon.com](mailto:analytics-noreply@atypon.com) it is possible that the system generated email is being blocked at your server level as SPAM or junk. Please check your SPAM or junk email. If the message is not found, please contact [institutions@psych.org](mailto:institutions@psych.org).

## **COUNTER5 Report Types and Definitions:**

• Please see all available report types below:

# **Title Reports**

See [Title Reports,](https://www.projectcounter.org/code-of-practice-five-sections/4-1-usage-reports/#titlereports) in the COUNTER Code of Practice for Release 5, for details on host types, report header information, column headings, filters, and attributes.

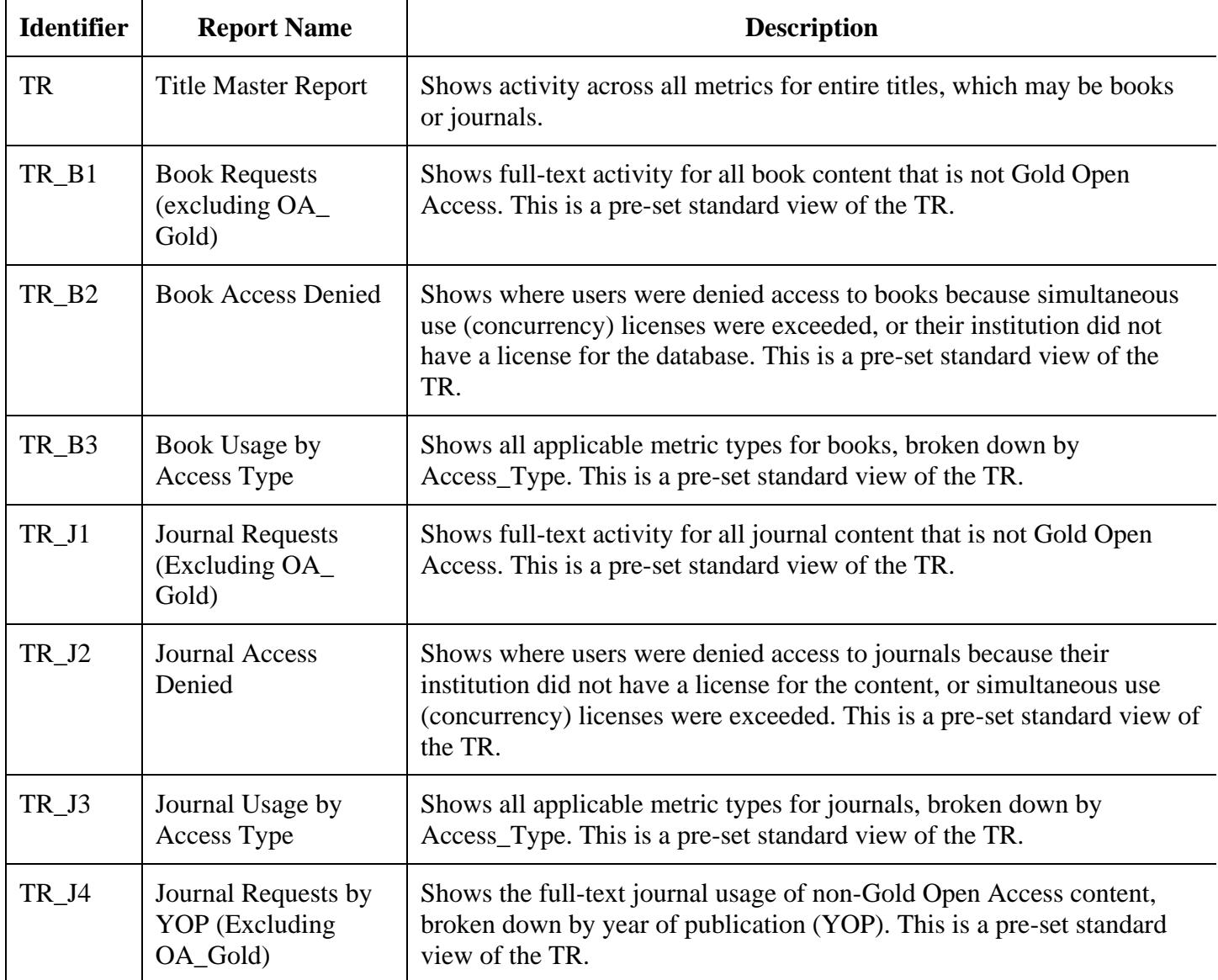

# **Platform Reports**

See [Platform Reports,](https://www.projectcounter.org/code-of-practice-five-sections/4-1-usage-reports/#platformreports) in the COUNTER Code of Practice for Release 5, for details on host types, report header information, column headings, filters, and attributes.

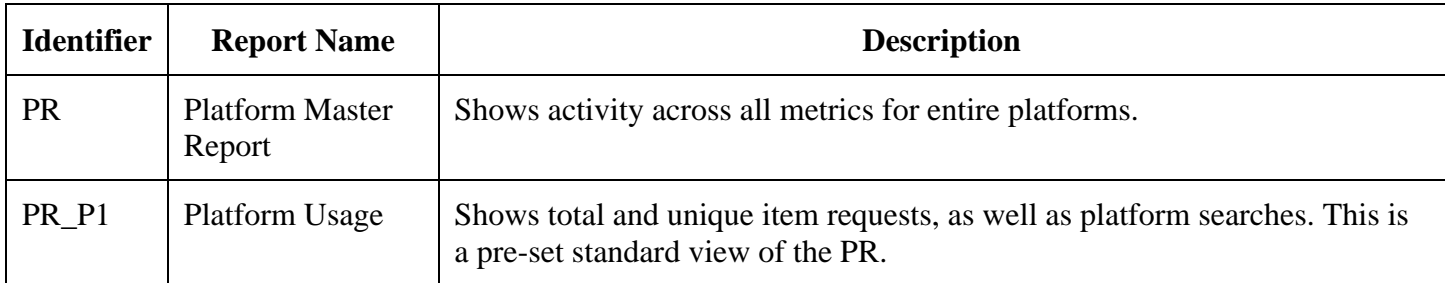

# **Database Reports**

See [Database Reports,](https://www.projectcounter.org/code-of-practice-five-sections/4-1-usage-reports/#databasereports) in the COUNTER Code of Practice for Release 5, for details on host types, report header information, column headings, filters, and attributes.

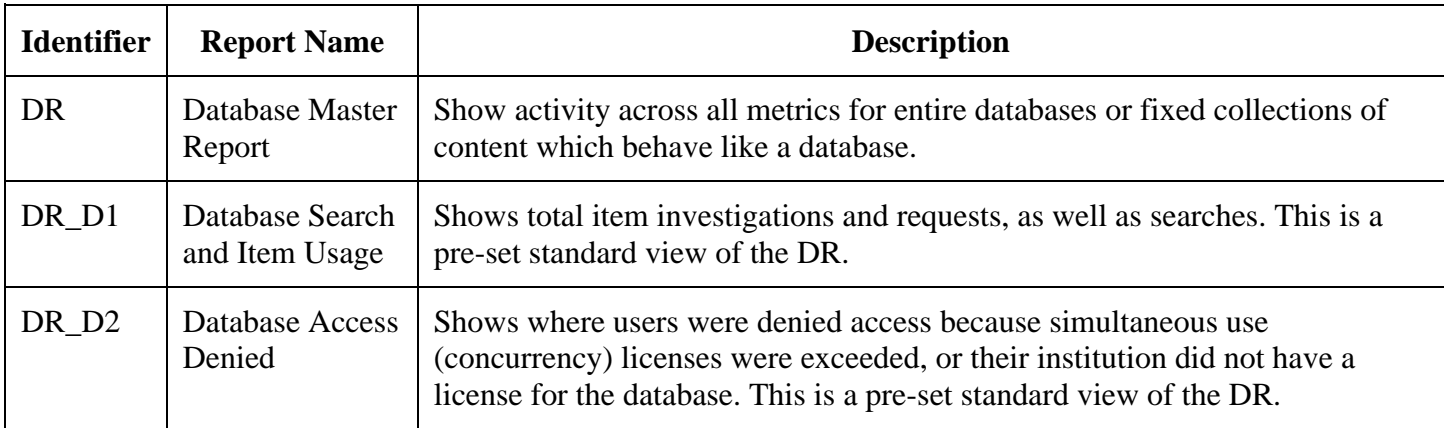

# **Item Reports**

See [Item Reports,](https://www.projectcounter.org/code-of-practice-five-sections/4-1-usage-reports/#itemrpots) in the COUNTER Code of Practice for Release 5, for details on host types, report header information, column headings, filters, and attributes.

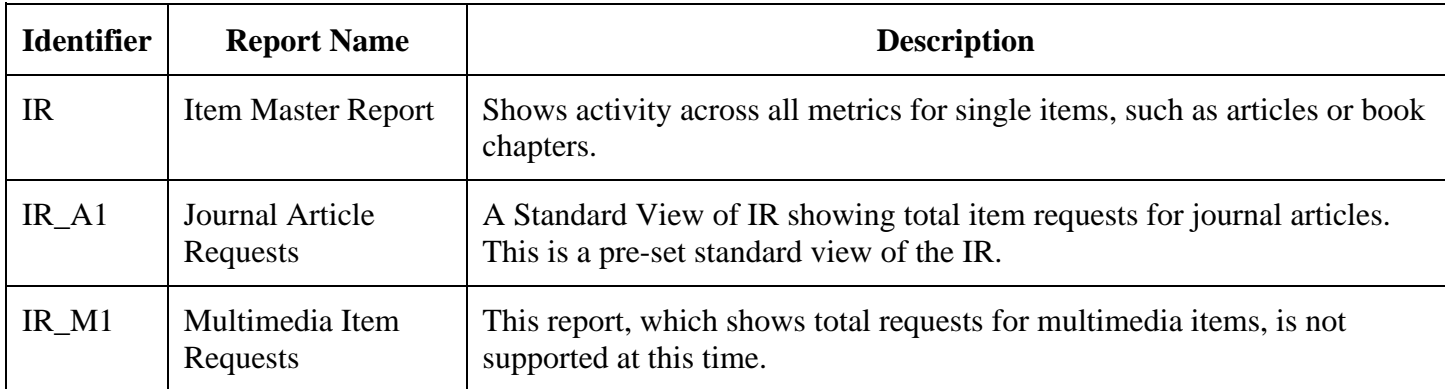

\* Please note that under COUNTER5 definitions PsychiatryOnline is a "Platform" rather than a "Database". While the Database reports are available to select, they will not pull data as PsychiatryOnline does not meet the Database definition and it is recommended that the Platform reports are run instead.

• To see all Metric Types Available, please visi[t https://www.projectcounter.org/code-of-practice](https://www.projectcounter.org/code-of-practice-five-sections/4-1-usage-reports/#itemrpots)[five-sections/4-1-usage-reports/#itemrpots](https://www.projectcounter.org/code-of-practice-five-sections/4-1-usage-reports/#itemrpots)

## **Differences between COUNTER4 and COUNTER5:**

Changes from Release 4 to Release 5 of the COUNTER Code of Practice, as well as how Atypon Insights implements these changes, may affect the way you access COUNTER reports. The following are important differences with COUNTER5 reports:

- COUNTER5 reports are offered exclusively through the Insights interface, for publishers and institutional administrators. Within Insights, institutional administrators can only view and generate COUNTER reports, and only for the institutions they manage.
- COUNTER5 reports for each month are available starting on the fifth day of the following month. For example, COUNTER5 reports for January 2021 are available on February 5th, 2021, Coordinated Universal Time (UTC). This means you cannot retrieve partial month reports for the current month.
- Each COUNTER5 Report must be generated or scheduled one at a time, rather than as a batch. This is in accordance with the COUNTER5 specification, which requires that each COUNTER5 report be output as a separate file.
- Three reports available in COUNTER5 have no equivalent COUNTER5 report. Journal Report 3 Mobile, Title Report 1 Mobile, and Title Report 3 Mobile.
- To control the size of reports, COUNTER5 reports suppress rows with zero usage. Zero usage is no longer a requirement of the COUNTER5 specification.

For more information on COUNTER5 please see the below resources:

- [https://www.projectcounter.org/code-of-practice-five-sections/13-transitioning-previous](https://www.projectcounter.org/code-of-practice-five-sections/13-transitioning-previous-releases-new-reporting-services/#rfourtofive)[releases-new-reporting-services/#rfourtofive](https://www.projectcounter.org/code-of-practice-five-sections/13-transitioning-previous-releases-new-reporting-services/#rfourtofive)
- <http://www.projectcounter.org/guides>
- [https://documentation.atyponinsights.com/reporting/mm\\_lit\\_end-user-counter5-sushi-front](https://documentation.atyponinsights.com/reporting/mm_lit_end-user-counter5-sushi-front-page.html)[page.html](https://documentation.atyponinsights.com/reporting/mm_lit_end-user-counter5-sushi-front-page.html)